## **Kamehameha Schools Student Email Access**

*This is the process to follow for current students and alumni that have imua.ksbe.edu accounts* 

**KS ITD Networking has upgraded student email to provide the following enhancements:** 

- *Larger storage space (students will have 25 GB of storage space vs. 10 GB)*
- *URL Continuity both current students and alumni will use the same URL to access their KS email accounts*
- 1. Launch a Web Browser
- 2. Go to **www.outlook.com/imua.ksbe.edu**

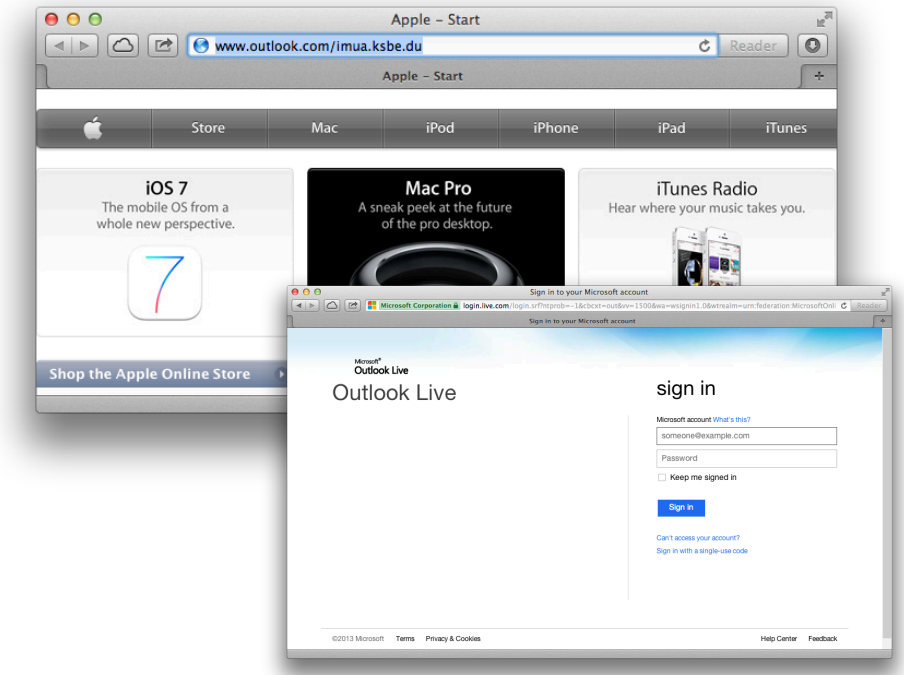

- 3. The 'Outlook Live' page will load.
- 4. Sign in using your 'firstname.lastname@imua.ksbe.edu' email address and password.

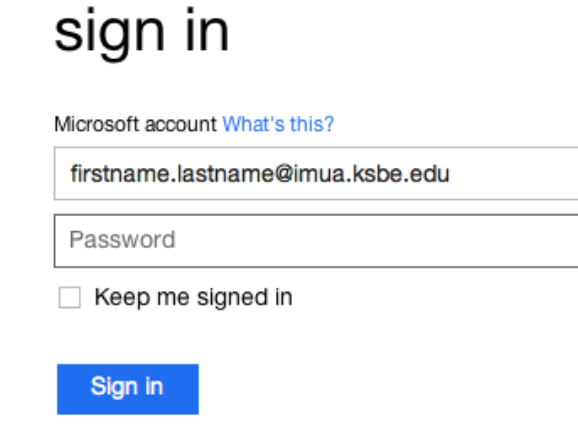